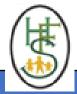

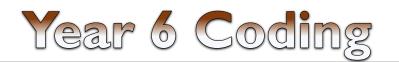

## COMPUTING KNOWLEDGE ORGANISER

|     | ١ |
|-----|---|
| 135 | l |
|     |   |
|     |   |

|                 | ESSENTIAL VOCABULARY                                                                                                    |  |
|-----------------|----------------------------------------------------------------------------------------------------|--|
| Action          | The way that objects change when programmed to do so. For example, move or change a property                                                                                                    |  |
| Algorithm       | A precise step by step set of instructions used to solve a problem or achieve an objective                                                                                                    |  |
| Command         | A single instruction in a computer program.                                                                                                    |  |
| Co-ordinates    | Numbers which determine the position of a point, shape or object in a particular space.                                                                                                    |  |
| Decomposition   | A method of breaking down a task into manageable components. This makes coding easier as the components can then be coded separate and then brought back together in the program.                                                                                                    |  |
| Debug/Debugging | Fixing code that has errors so that the code will run the way it was designed to.                                                                                                    |  |
| Event           | An occurrence that causes a block of code to be run. The event could be the result of user action such as the user pressing a key (when Key clicking or swiping the screen (when Clicked, when Swiped) or when objects interact (collision). In 2Code, the event commands are used to create blocks of code that are run when events happen.                           |  |
| Execute\Run     | Clicking the Play button to make the computer respond to the code. Execute is the technical word for when you run the code. We say, 'the program (or code) executes.'                                                                                                    |  |
| Flowchart       | A diagram that uses specifically shaped, labelled boxes and arrows to represent an algorithm as a diagram.                                                                                                    |  |
| Function        | A block or sequence of code that you can access when you need it, so you don't have to rewrite the code repeatedly. Instead, you simply the function each time you want it.                                                                                                    |  |
| Input           | Information going into the computer. This could be the user moving or clicking the mouse, or the user entering characters on the keyboard On tablets there are other forms such as finger swipes, touch gestures and tilting the device. In 2Code the commands prompt for input an get input are used to prompt the user to enter typed input and then use this input. |  |
| Launch Command  | This command will open another Purple Mash file or an external website that you specify when it is called.                                                                                                    |  |
| Object          | Items in a program that can be given instructions to move or change in some way (action). In 2Code Gorilla, the object types are button number, input, text, shape turtle, character, object, vehicle, animal.                                                                                                    |  |
| Output          | Information that comes out of the computer e.g. sound. prompt, alert or print to screen.                                                                                                    |  |
| Procedure       | An independent code module that fulfils a task and is referenced within a larger body of code. In 2Code a procedure might be coded as a function.                                                                                                    |  |
| Properties      | These determine the look and size of an object. Each object has properties such as the image, scale and position of the object.                                                                                                    |  |
| Repeat          | This command can be used to make a block of commands run a set number of times or forever.                                                                                                    |  |
| Selection       | Selection is a decision command. When selection is used, a program will choose which bit of code to run depending on a condition. In 2Cod selection is accomplished using 'if' or 'if/else' statements.                                                                                                    |  |
| Sequence        | This is when a computer program runs commands in order.                                                                                                    |  |
| Simulation      | A model that represents a real or imaginary situation. Simulations can be used to explore options and to test predictions.                                                                                                    |  |
| Tab             | In 2Code, this is a way to organise a program into separate pages (tabs) of code.                                                                                                    |  |
| Timer           | Use this command to run a block of commands after a timed delay or at regular intervals.                                                                                                    |  |
| Variable        | A named area in computer memory. A variable has a name and a value. The program can change this variable value. Variables are used in programming to keep track of things that can change while a program is running.                                                                                                    |  |

## **KEY LEARNING**

- To design a playable game with a timer and a score.
- To plan and use selection and variables.
- To understand how the launch command works.
- To use functions and understand why they are useful.
- To understand how functions are created and called.
- To use flowcharts to create and debug code.
- To create a simulation of a room in which devices can be controlled.
- To understand how user input can be used in a program.
- To understand how 2Code can be used to make a text-adventure game.

## **KEY RESOURCES USED**

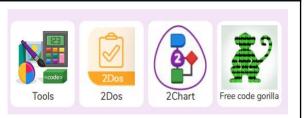

## **KEY IMAGES**

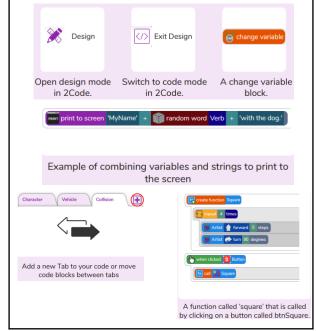

'As a family we live, love, learn and celebrate with Jesus.'